お客さま 各位

北星信用金庫

## **Windows11の動作確認完了について**

日頃より、北星信用金庫をご利用いただき、誠にありがとうございます。

2021年10月より Microsoft 社から公開された新しい OS「Windows11」について、当金庫のインターネットを 利用したWEB-FBサービス · WEBバンキングサービスの開発元の動作確認が完了し、ご利用可能となりまし たので、お知らせいたします。

「Windows11」における各サービスのご利用方法について、下記の通りとなりますので、ご案内いたします。

記

## 1.Windows11 のご利用方法

 $(1)$  WEB-FB+ $-$ EZ

電子証明書の取得および更新時は、Microsoft Edge の IE モード(※)に切り替えてご利用してください。

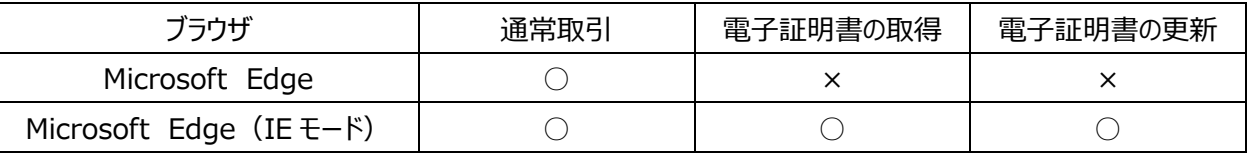

※IE モードへの切り替えによる電子証明書の取得および電子証明書の更新方法については、次をご覧ください。

- ・ 電子証明書の取得方法[はこちらを](https://www.shinkin.co.jp/info/houjincl_k/data/houjinib-w_shutoku.pdf)ご覧ください。
- 電子証明書の更新方法[はこちらを](https://www.shinkin.co.jp/info/houjincl_k/data/houjinib-w_koushin.pdf)ご覧ください。

(2) WEBバンキングサービス

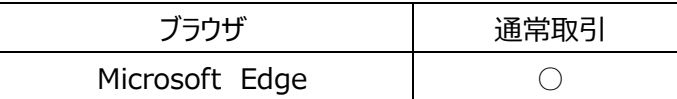

以上

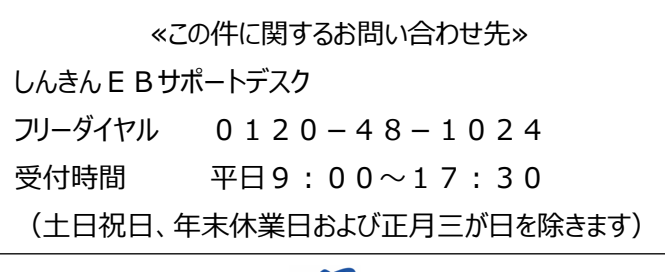

まごころ、きらり / 北星信用金庫